### **BEATING HEART OR THE DESIGNER AND MATHS**

How to create a *heart* and how to organise its *beating* to make a special *Valentine.*

Try it for yourself. Suggest different ideas.

If necessary, use some of the ideas listed below. We have used the dynamic software *GeoGebra*.

# **1.** *Beating heart* **by using а photo**

- We can draw a *heart* with the *pencil* tool or we can use a picture, which we can insert in a *GeoGebra* file. In either case, we will have an image.
- Create a slider (parameter) **а**.
- Create a segment **AB** with length **а.**
- Fix two of the edges of the image at the end of the segment **AB.**
- If the slider is amended from 4 to 5 with a step of 1, this means that in the animation mode we will see sequentially two positions on the image: at **а=4** and **а=5**. We're going to experiment with the values of the slider, especially with the speed. The appropriate value of the speed is important for modelling the heartbeat.

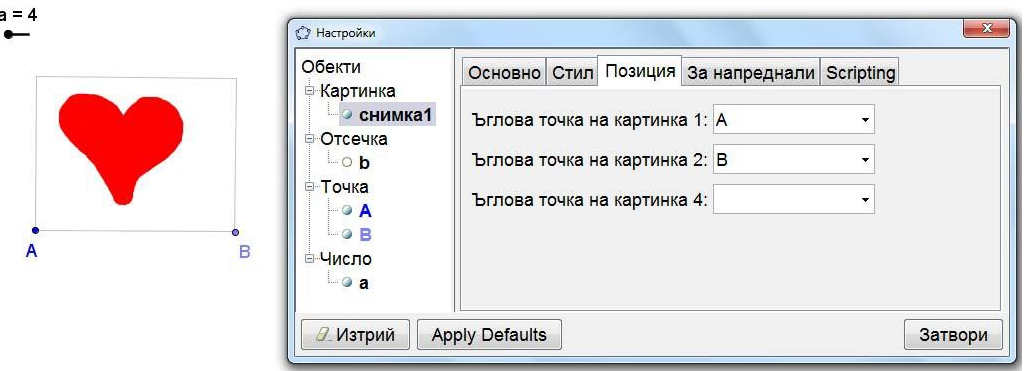

Fig. 1 <http://www.math.bas.bg/omi/cabinet/content/bg/html/d25051.html>

 We can also create a slider for the speed to change it as appropriate. Then in the speed field we record not a particular number but the name of the new parameter.

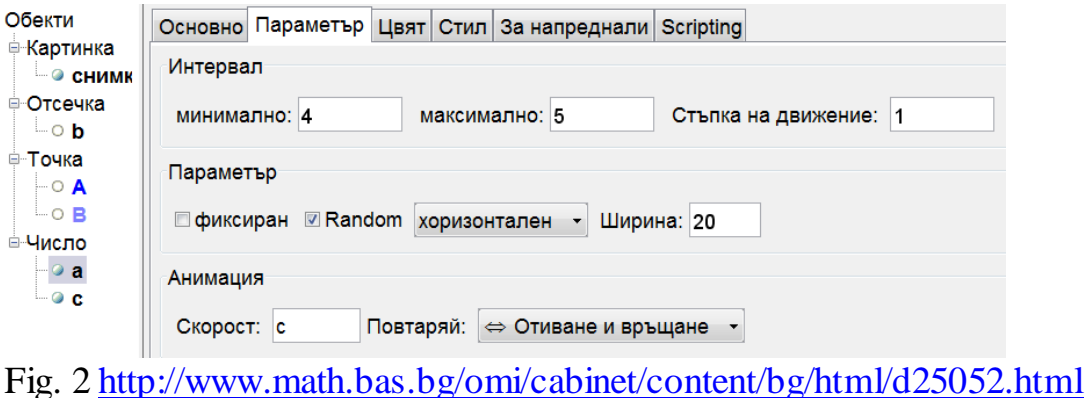

- We hide the unnecessary objects or their names.
- We insert a suitable text that will make our Valentine unique.

#### **2.** *Beating heart* **by using two or more pictures**

Each of the pictures appears at a specific value of the scroll bar  $-$  in this case, the parameter **c** is amended in the interval from 1 to 2 with a step of 1. One of the pictures shows at condition **c=1**, and the other at **с=2**. With points **A**, **B**, **C** and **D**, manage the size and the location of the images.

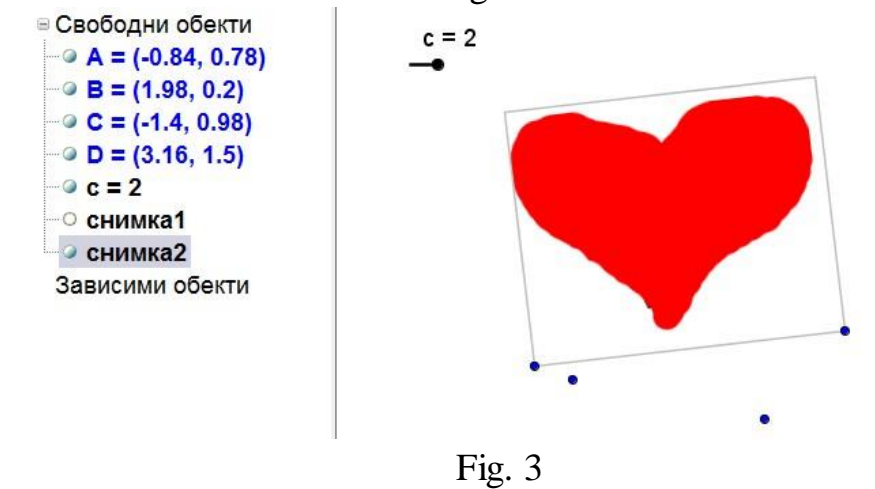

#### 3. *Beating heart* **by using photo and homothety**

One picture is sufficient to create the *beating heart* using the homothety. For this purpose, we must give a centre and coefficient. For the coefficient we will use parameter **с**. We will explore the different intervals of the parameter **c**, as well as the various steps to achieve the desired result. For the homothety we can use the taskbar with button or we can enter from the command line: Dilate[picture1, c, O]

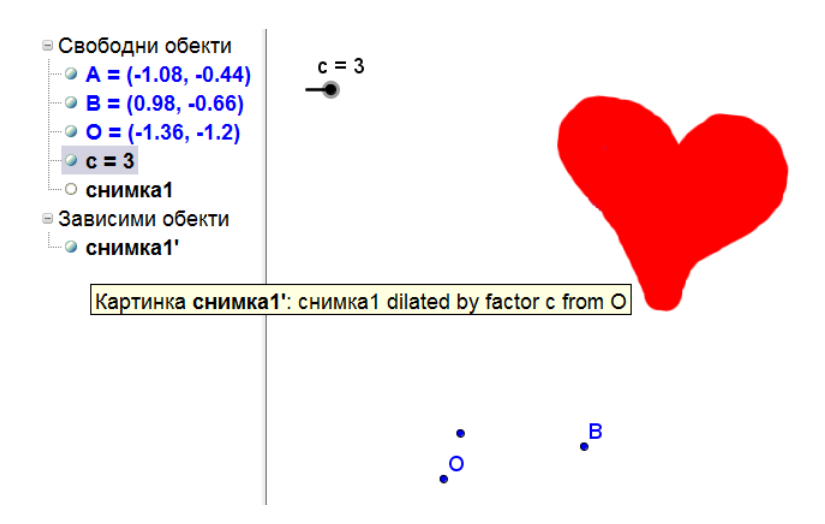

Fig. 4 <http://www.math.bas.bg/omi/cabinet/content/bg/html/d25053.html>

## 4. *Beating heart* **by using a square and two semi-circles**

We have solved the task of finding the surface of a figure composed of a square and two half-circles, which has the shape of a heart. Let's use it for the *beating heart*! Try it for yourself. If you find it hard, use the sequence:

- Create a slider (parameter) **а**.
- Create a segment **AB** with length **а.**
- Construct a square with side **AB** (use the button for the regular polygon). Create the centres **E** and **F** on two adjacent sides of the square.
- Create two semi-circles, **FCD** and **EBC (**use the button for the semicircle).
- Paint the square and the two semi-circles in red and adjust the transparency to 100%.
- Set the parameter **a** in animation mode.

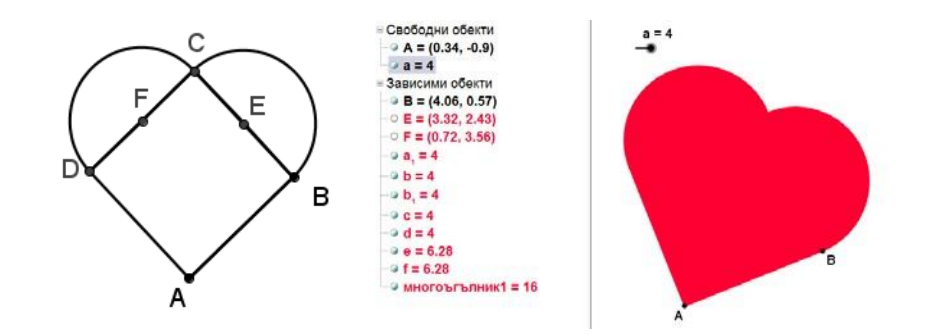

Fig. 5 <http://www.math.bas.bg/omi/cabinet/content/bg/html/d25054.html>

Let's check what happens if instead of using a square we use a triangle (equilateral, maybe isosceles), or a deltoid, or a semi-circle (consider how to deploy parts of the circles).

Here are some uses: Fig. 6 <http://www.math.bas.bg/omi/cabinet/content/bg/html/d25055.html> <http://www.math.bas.bg/omi/cabinet/content/bg/html/d25056.html>

Below you will see a created square and circles with centres in the corners and radii equal to half of its side. Can you see in this composition a *heart*? I've used also a white colour to get a *pulsating heart*.

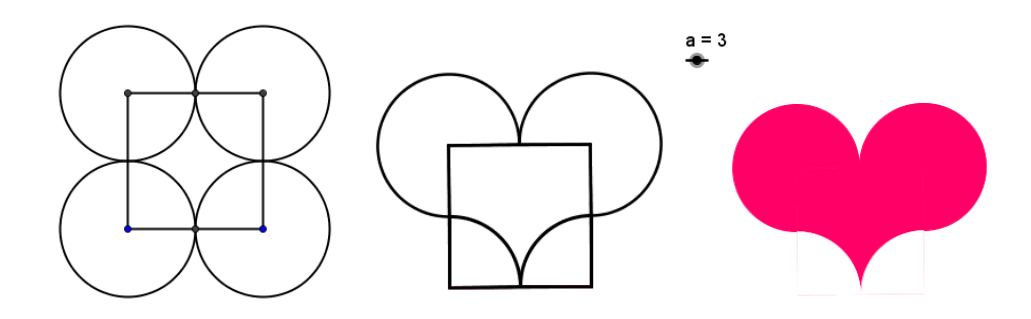

Fig. 7 <http://www.math.bas.bg/omi/cabinet/content/bg/html/d25057.html>

# 5. *Beating heart* **by using anellipse**

- Construct a slider (parameter, angle) *α*.
- Construct an ellipse (e.g. through two focuses and its point).
- Construct its images via rotation with a centre the centre of the ellipse and corners *α* and *-α*.

Depending on the ellipse and the limits of variation of angle  $\alpha$  we will get figures that more or less resemble a *heart*. We have limited  $\alpha$  in the interval [30°; 60°].

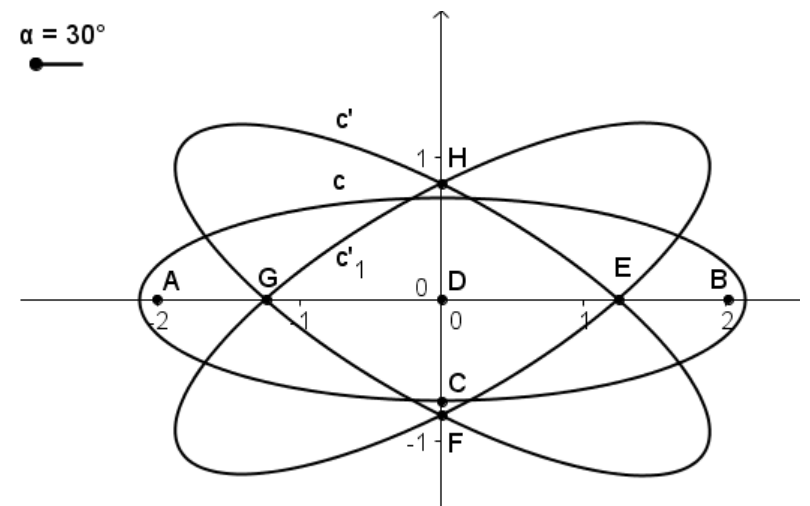

Fig. 8 <http://www.math.bas.bg/omi/cabinet/content/bg/html/d25058.html>

We can get a *heart* from parts of the ellipses.

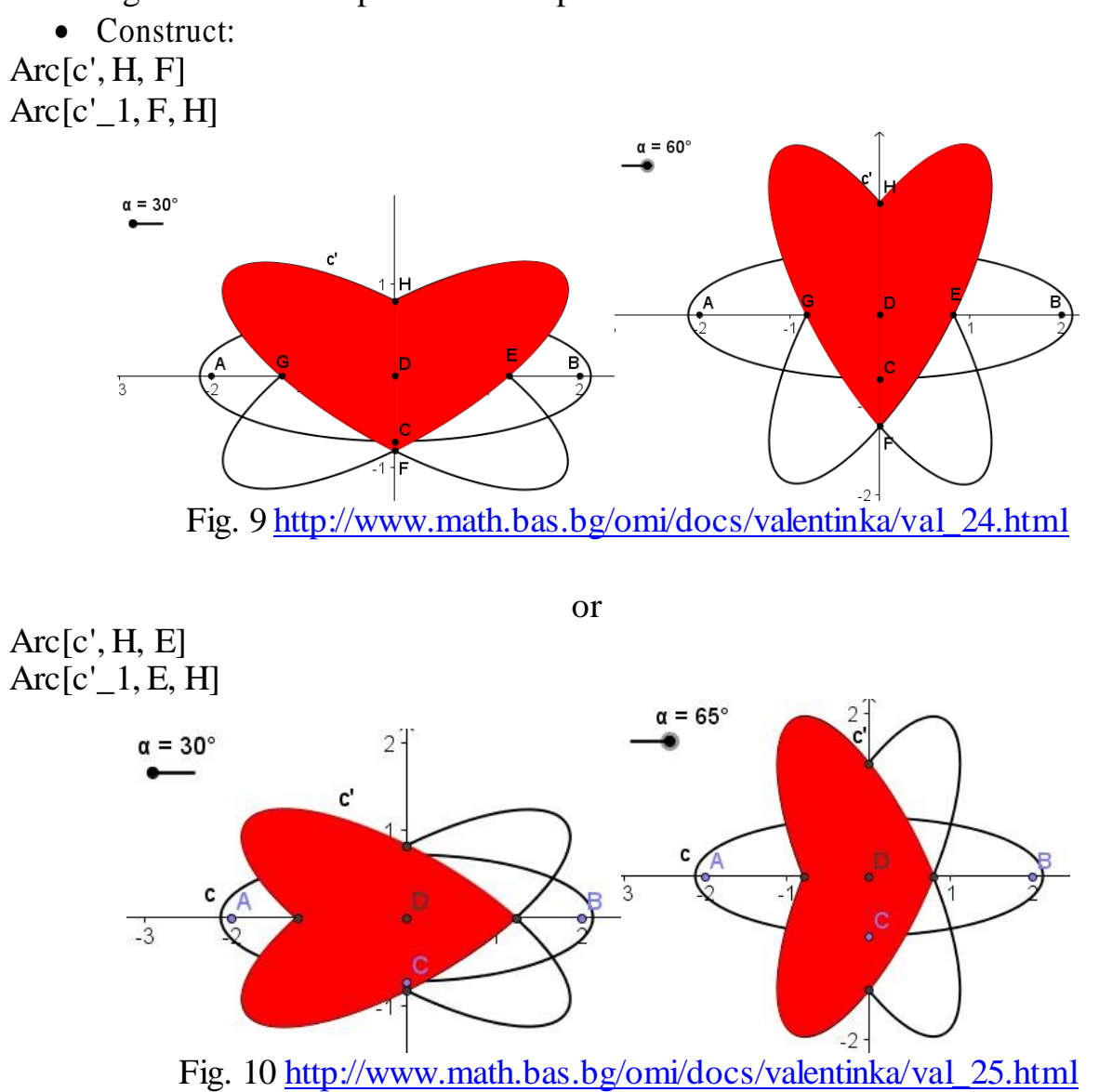

Here are a few more personal cases (do not turn off any of them, the choice of the parameters depends on the purpose):

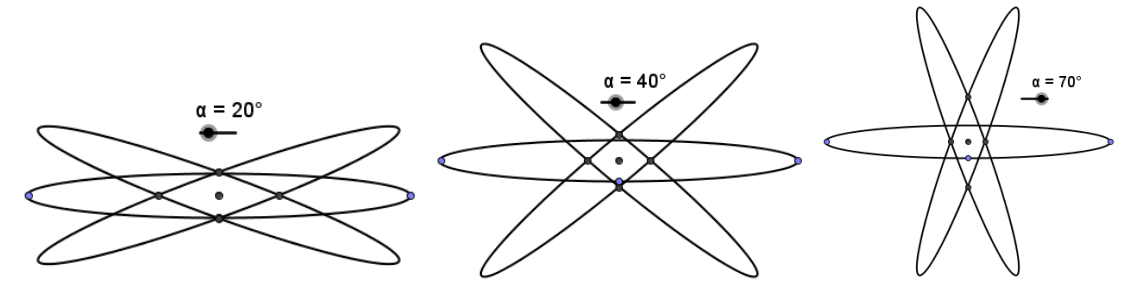

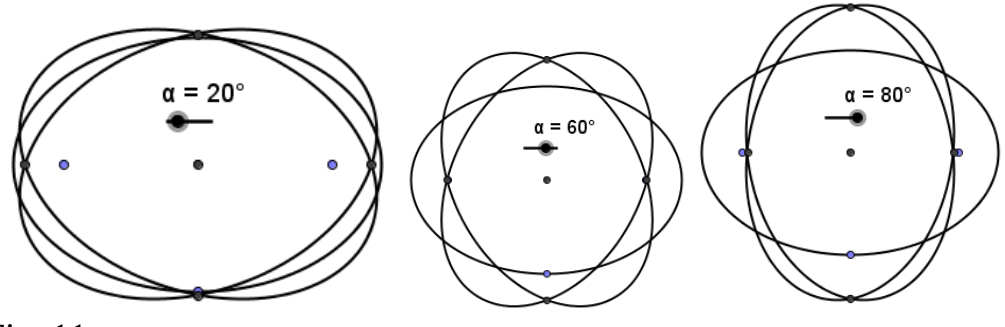

Fig. 11 <http://www.math.bas.bg/omi/cabinet/content/bg/html/d25059.html>

#### 6. *Beating heart* **by using graphs of functions**

To model the *beating heart* we can also use a part of a parabola, part of a sine wave...

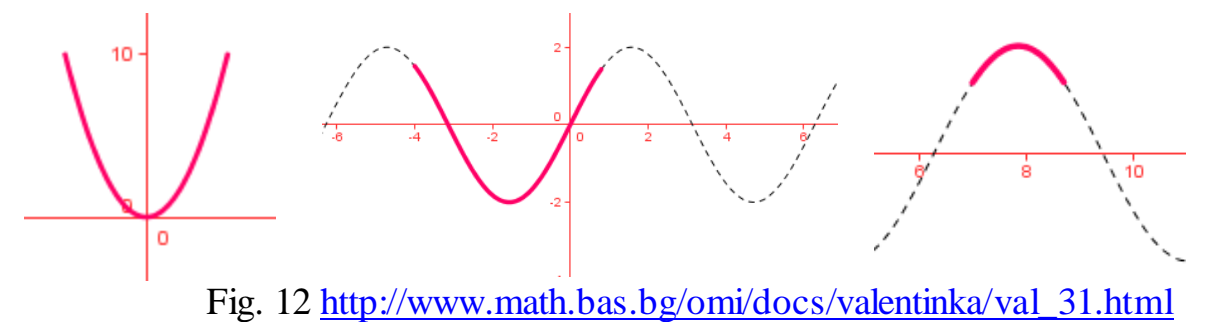

Here are some graphs of functions that looks like parts of a *heart*. Parameters A provide the heartbeat.

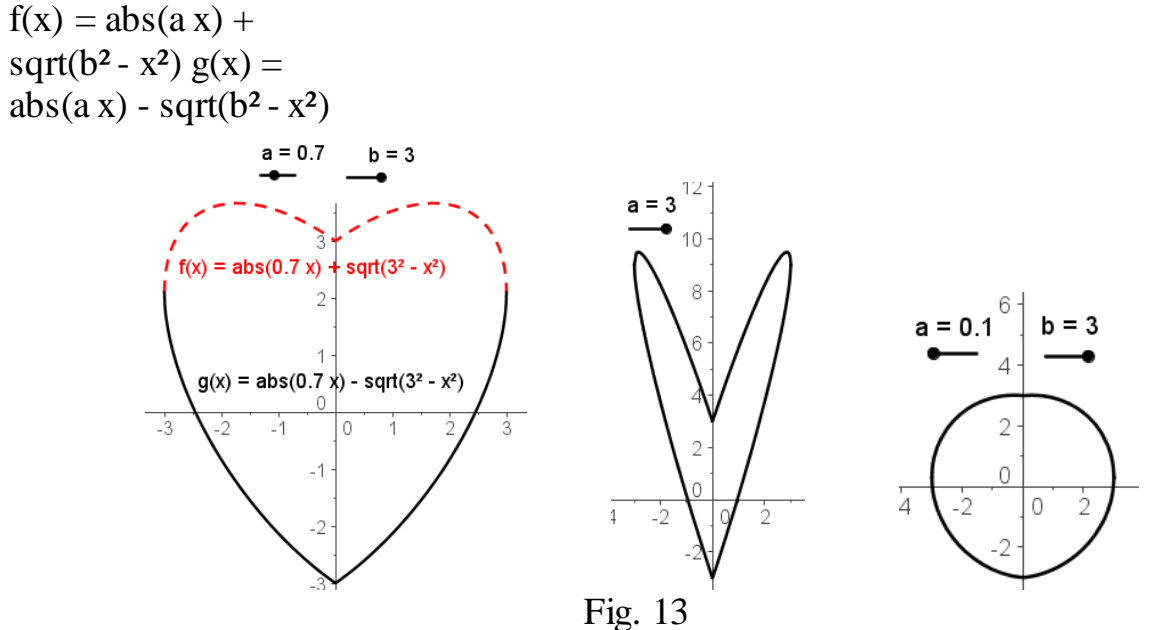

The beating can be created by **а**, by **b,** or by **а** and **b** together. Of course, we can choose the specific value of one parameter and change the interval and the step of the other. To get the desired model, we experiment. And after a few attempts we can prognosticate more successfully.

## 7. *Beating heart* **by using curves**

Create a scroll bar (parameter) **a** and define a *pulsating heart* like a curve, for example:

Curve [a  $\sin(t)^3$ , a  $(\cos(t) - \cos(t)^4)$ , t, 0, 6.28]

Curve [a  $\sin(t)^3$ , a  $(\cos(t) - \cos(t)^6)$ , t, 0, 6.28]

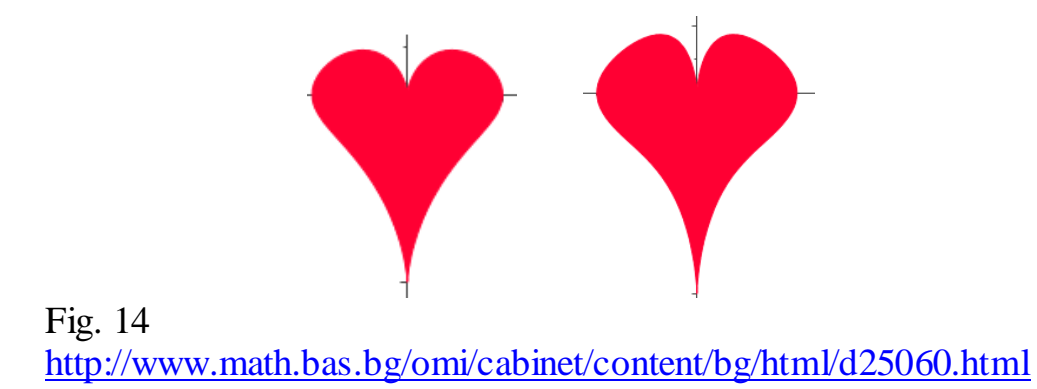

We will use symmetry to divide the *heart* into two halves, which come close to obtaining one object. One possibility is by dividing the interval and including one more parameter **b** for the distance between the two parts:

Curve [b + a sin(t)<sup>3</sup>, a (cos(t) - cos(t)<sup>4</sup>), t, 0, 3.14]

Curve $[-b + a \sin(t)^3, a(\cos(t) - \cos(t)^4), t, \pi, 6.28]$ 

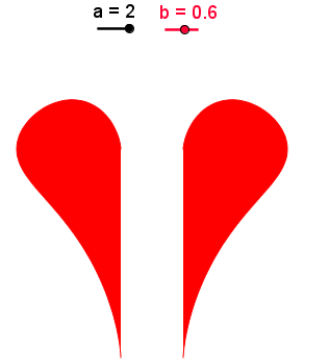

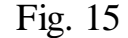

<http://www.math.bas.bg/omi/cabinet/content/bg/html/d25066.html>

It is not difficult to depict two or more *beating hearts*, to change the shape:

Curve  $[2 \text{ a } \sin(t)^3, 2.5 \text{ a } (\cos(t) - \cos(t)^6), t, 0, 6.28]$ 

Curve $[5 + a \sin(t)^3, 3 + a (\cos(t) - \cos(t)^6), t, 0,$ 

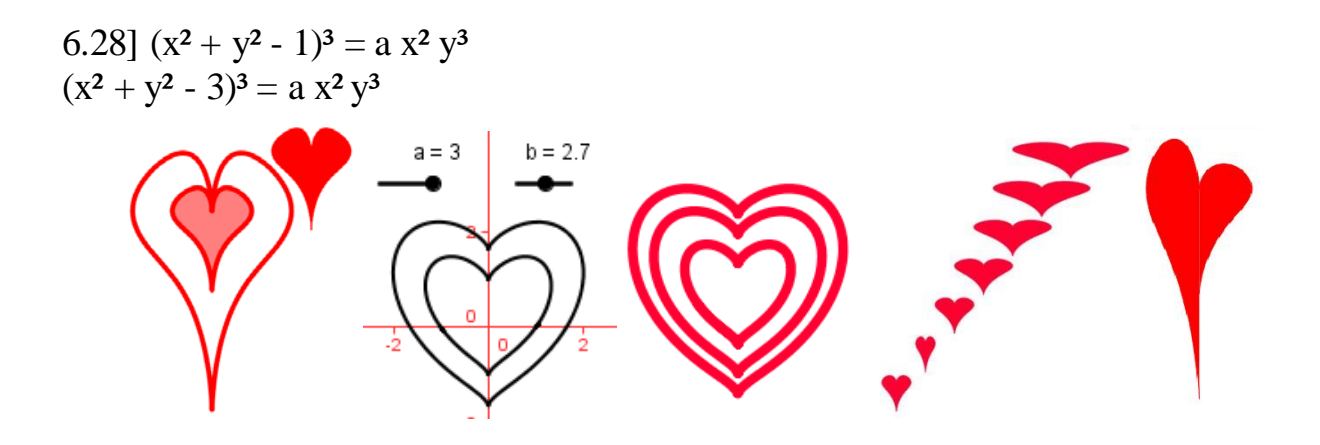

Fig. 16 <http://www.math.bas.bg/omi/cabinet/content/bg/html/d25066.html> <http://www.math.bas.bg/omi/cabinet/content/bg/html/d25067.html> <http://www.math.bas.bg/omi/cabinet/content/bg/html/d25069.html> <http://www.math.bas.bg/omi/cabinet/content/bg/html/d25069.html> <http://www.math.bas.bg/omi/cabinet/content/bg/html/d25070.html> <http://www.math.bas.bg/omi/cabinet/content/bg/html/d25071.html>

We come to the curve, which not coincidentally is called **cardioid**. This is how we can get a *beating heart* by using it:

$$
(x^{2} + y^{2} - 2a x)^{2} = 4a^{2} (x^{2} + y^{2})
$$
\nor

\nCurve[(a - a sin(k)) cos(k), (a - a sin(k)) sin(k), k, 0, 6.28]

\nor

\nCurve[a (1 - cos(k)) sin(k), a (1 - cos(k)) cos(k), k, 0, 6.28]

\nor

\nCurve[a (1 - sin(k)) sin(k), a (1 - sin(k)) cos(k), k, 0, 6.28]

\nor...

\nwe always get a cardioid.

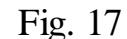

<http://www.math.bas.bg/omi/cabinet/content/bg/html/d25062.html> <http://www.math.bas.bg/omi/cabinet/content/bg/html/d25072.html> <http://www.math.bas.bg/omi/cabinet/content/bg/html/d25073.html> <http://www.math.bas.bg/omi/cabinet/content/bg/html/d25074.html>

Our goal was to make a Valentine with a *beating heart.* If you set the goal of learning more about the cardioid, even more interesting is the appearance as a geometrical locus of points.

### Notes:

- To work with dynamic files, you must have **java** installed.
- **From** <http://www.math.bas.bg/omi/cabinet/index.php?appletid=25>**, you can download most of the above dynamic files also as GeoGebra files.**

 To be able to use them, you must have **GeoGebra** installed <http://www.geogebra.org/cms/bg/> <http://www.math.bas.bg/omi/cabinet/index.php?appletid=25>

References

**Чехларова, Т.** Пулсиращо сърце. сп. Математика, бр. 2., с. 30-34., 2012. ISSN 0204- 6881

**Чехларова, Т., Т. Терзиева, С. Анева.** (2011). Да впрегнем информатиката за моделиране на матрьошки от различни ъгли или команда за редици в *GeoGebra*. сп. Математика и информатика, бр.5, с. 5-12, 2011, ISSN 1310-2230

**Кендеров, П., Е. Сендова, Т. Чехларова**. Европейският проект MASCIL – математика и природни науки за цял живот!. 42. Пролетна математическа конференция на СМБ, С., 2013. с.183-186 ISSN 1313-3330

**Chehlarova**, **T., E. Sendova.** Stimulating different intelligences in a congruence context. In: Constructionist approaches to creative learning, thinking and education: Lessons for the 21st century. Proceedings for Constructionism 2010. The 12th EuroLogo conference. 16-20 August, Paris, France. 2010. ISBN 978-80-89186-65-5 (Proc) ISBN 978-80-89186-66-2 (CD)

<http://www.math.bas.bg/omi/cabinet/index.php?appletid=25> <http://mathworld.wolfram.com/Cardioid.html> (03.09.2013) [http://wiki.geogebra.org/en/Locus\\_Command](http://wiki.geogebra.org/en/Locus_Command) (03.09.2013) <http://www.math.bas.bg/omi/Fibonacci/archive.htm> (03.09.2013) <http://www.math.bas.bg/omi/docs/Sleda/index.html> (03.09.2013) <http://www.math.bas.bg/omi/docs/valentinka/index.html> (03.09.2013)

*© 2013 mascil project (G.A. no. 320693); CC-NC-SA 4.0 license granted. The project mascil has received funding from the European Union's Seventh Framework Programme (FP7/2007-2013)*

> *Translated by Scientix* **Contract** SCIENTIX

*(www.scientix.eu)*